# FollowMySteps, una aplicación para deportistas

Cristiam Vega Fernández, Deiber Brenes Soto, Leonardo Castro Koschny Carrera de Ingeniería de Computación, Sede San Carlos, Instituto Tecnológico de Costa Rica [cris33vf@gmail.com,](mailto:cris33vf@gmail.com) [deiber.brenes@gmail.com,](mailto:deiber@gmail.com) [leock123@gmail.com](mailto:leonardo@gmail.com)

## **Abstract**

FollowMySteps is a system to control the routes of people performing physical activity of walking at the same time allows users to know the length of the route, distance and the extra information from them. This is a project born from the needs of local applications have to improve the quality of daily activities, as more and more high is the percentage of those engaged in physical activity outdoors. What began as an idea in the end concluded developing an application for the Android operating system and the wide range of Smartphones that use this system.

Key words: Smartphone, Sistema Operativo, Android, Ruta, Usuarios.

### **I. Introducción**

Caminar es una de las mejores terapias preventivas que se pueden realizar. A nivel del sistema cardiovascular, la actividad física aumenta la fuerza y la capacidad de bombear sangre de nuestro corazón. Además las arterias tienen una mayor capacidad de dilatarse. Todo ello aumenta la cantidad de sangre que puede llegar a los músculos y otras zonas de nuestro cuerpo. En la actualidad el uso de los dispositivos móviles se ha extendido a diferentes ámbitos de nuestras vidas. Los dispositivos móviles se han convertido en herramientas para la realización de diferentes tareas. El uso de aplicaciones móviles para ayudar a realizar actividades de recreación o para la salud ha venido en aumento. Cada vez más son las personas que

utilizan su smartphone para realizar las tareas diarias, de ahí que también lo utilizan a la hora de realizar alguna actividad física (correr, caminar, practicar algún deporte en concreto,etc), es por esa razón que nace la idea de una aplicación que mida la actividad física y recorrido que una persona realice.

# **II. Objetivos**

#### *Objetivo General*

Desarrollar una aplicación para dispositivos móviles usando el sistema operativo android, orientada a quienes disfrutan del deporte de caminar.

#### *Objetivos específicos*

Conocer las rutas a recorrer mediante un mapeo proporcionado por el Api de Google para así aprovechar rutas alternas que satisfagan las necesidades de realizar actividad física como correr o caminar.

Medir la ruta en cantidad de metros recorridos y tiempo para proporcionar a los usuarios de la aplicación FollowMySteps una mejor calidad en su rutina de ejercicio.

#### **III. Marco Teórico**

En la realización del proyecto se utilizaron varios tipos de herramientas y tecnologías entre las cuales podemos destacar las siguientes:

En primera instancia se define el concepto de Smartphone, el cual es un teléfono móvil construido sobre una plataforma informática móvil, con una mayor capacidad de almacenar datos y realizar actividades semejantes a una minicomputadora. El término "smart" o "inteligente", hace referencia a la capacidad de usarse como un ordenador de bolsillo, y en algunos casos llega incluso a reemplazar a un ordenador personal.

La mayoría de estos smartphones actualmente trabajan o tienen incluido un sistema operativo especial el cual es Android, que es sistema operativo inicialmente pensado para teléfonos móviles, al igual que iOS. Lo que lo hace diferente es que está basado en Linux, un núcleo de sistema operativo libre, gratuito y multiplataforma. Este sistema permite programar aplicaciones en una variación de Java llamada Dalvik. Este sistema operativo proporciona todas las interfaces necesarias para desarrollar aplicaciones que accedan a las funciones del teléfono de una forma muy sencilla en un lenguaje de programación muy conocido como es Java.

Dalvik es la máquina virtual de proceso dentro de Android, es el software que ejecuta las aplicaciones en los dispositivos con Android. Además los programas que ejecuta este sistema operativo usualmente están escritos en Java. El lenguaje java es el código por el cual los programas son realizados, su sintaxis deriva en gran medida de [C](http://es.wikipedia.org/wiki/C_(programming_language)) y C++, pero tiene menos utilidades de bajo nivel que cualquiera de ellos. Las aplicaciones de Java son generalmente compiladas a [bytecode](http://es.wikipedia.org/wiki/Bytecode_Java) (clase Java) que puede ejecutarse en cualquier máquina virtual Java (JVM) sin importar la arquitectura de la computadora subyacente.

Con toda las herramientas necesarias se asignó la tarea de buscar ideas para poder realizar el proyecto, por esta razòn la inspiración surge de otras aplicaciones que existen en el mercado que tiene características en común con la nuestra; tal es el caso de RunKeeper que es una aplicación que permite

monitorear ciertos estados de las personas mientras salen a correr o a caminar además de otras funcionalidades que tiene la aplicación.

#### **IV. Metodología de trabajo**

Para la realización de esta aplicación como se explicó en el marco teórico se utilizaron varias tecnologías como es el sistema operativo android porque actualmente es un sistema móvil muy fuerte y ha abarcado gran parte del mercado mundial en dispositivos móviles y smartphones. Además del uso del lenguaje Java que es el lenguaje con el que principalmente se trabaja en Android. También se utilizó varios apis para la implementación de mapas ya que genera para el usuario mayor satisfacción poder visualizar de alguna manera las rutas y que mejor forma de hacerlo sino con un mapa. El porqué de FollowMySteps se debe a que actualmente muchas personas realizan diferentes tipos de ejercicios como correr, caminar, etc., y por lo general lo hacen portando sus Smartphones, ahora si las personas traen sus dispositivos móviles consigo porque no tener una aplicación que les permita conocer la ruta que van a realizar, crear nuevas rutas y sobre todo medir el desempeño sobre cuánto dura haciendo la actividad física y las distancias recorridas. El problema es que las aplicaciones existentes tienen muchas limitaciones y para poder tener todas las funcionalidades se tiene que invertir dinero, además que muchas de las mismas suelen ser complicadas en su uso. Esto nos presenta un panorama de hacia qué población va dirigida la aplicación.

La población a la que va dirigida FollowMySteps es principalmente las personas que realizan la actividad física de caminar pero puede ser utilizada para personas que realizan actividades como atletismo, ciclismo, motociclismo e incluso el automovilismo. O simplemente personas que realizan algún deporte que esté relacionado con rutas y distancias por recorrer. La aplicación no presenta ningún obstáculo con respecto a la edad, ya que cualquiera que posea un smartphone podrá utilizar la aplicación porque es muy sencilla de manipular, por ende

está dirigida para todo tipo de población aunque sí con la restricción que su mejor aprovechamiento lo tendrán personas que practiquen algún deporte.

#### **V. Análisis de trabajo**

#### *A. Descripción de FollowMySteps*

FollowMySteps es una aplicación que permite ayudar a las personas que les gusta caminar para controlar las rutas por las cuales hacen sus recorridos. También pueden ser utilizadas por cualquier tipo de deportista. La aplicación permite registrar varios usuarios en un mismo dispositivo, un usuario registrado podrá crear e iniciar sus propias rutas, borrar y guardar rutas, además el usuario que esté caminando podrá tomar diferentes fotos del recorrido y adjuntarlas a la ruta que había creado. Por otro lado la aplicación permitirá que los usuarios puedan buscar rutas que se hayan creado con anterioridad, que se puedan ver sus fotografías asociadas y que pueda colocar esa ruta como seguida.

La división de FollowMySteps es:

- 1. Gestión de Usuario
	- a. Registro: permite registrar nuevos usuarios.
	- b. Iniciar sesión: permite que usuarios registrados pueden iniciar la aplicación.
- 2. Rutas
	- a. Crear e iniciar: permite que usuarios registrados creen rutas nuevas y luego las puedan iniciar para luego usarlas.
	- b. Eliminar: permite que usuarios registrados elimine alguna ruta que no sea de su agrado.
	- c. Información de la ruta: muestra la información asociada a una ruta como duración, distancia y las imágenes.
- 3. Mostrar o buscar rutas
	- a. Mostrar todas las rutas: busca y muestra todas las rutas existentes en la red.
	- b. Mostrar ruta específica: busca una ruta en específica por medio de

una descripción (nombre de ruta), luego muestra las rutas que tengan algo en común con la descripción.

- 4. Seguimiento de la ruta.
	- a. Seguir y cancelar ruta: permite a los usuarios seguir las rutas colocándolas en una lista de rutas que me gustan. También puede cancelar la ruta lo que hace que esa ruta no sea de mi agrado por lo tanto no sabe información de ella.
	- b. Tomar y ver fotos: permite a los usuarios tomar fotos y asociarlos a una ruta en específico, además permite ver las fotos de otras rutas que no hayan sido creadas por ese usuario.
- B. Desarrollo de FollowMySteps
- 1. Gestión de Usuarios

Para lograr la gestión de usuarios, se crearon dos vistas fundamentales las cuales son la vista de inicio de sesión y la de registro.

Para lograr iniciar sesión en la aplicación es requisito haber registrado un correo y una contraseña, es decir si no se posee una cuenta registrada, se debe proceder a la vista de registro y completar el formulario que se solicita, se debe suministrar un nombre, un correo electrónico y una contraseña, para poder ingresar a la aplicación.

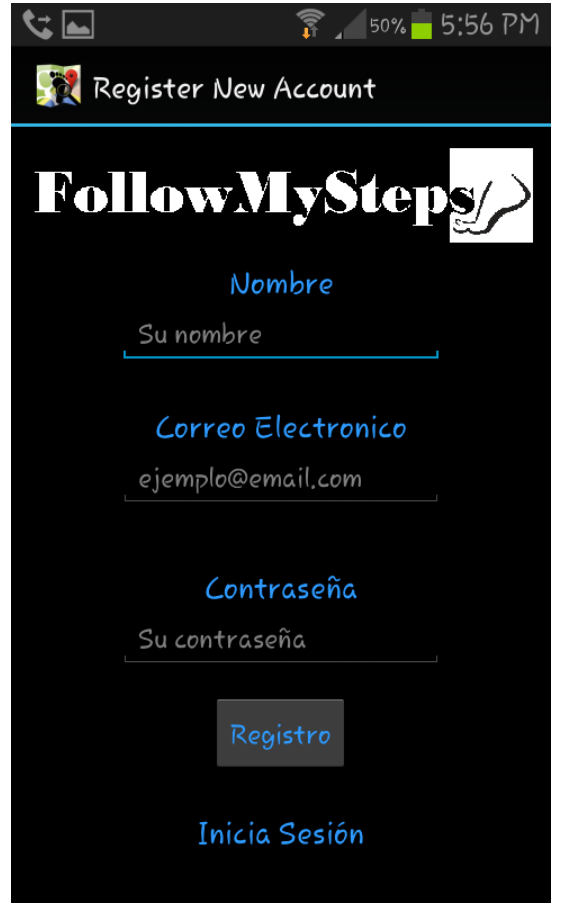

**Fig 1.** Ventana de registro de usuarios.

Al haber realizado el registro correspondiente, ya se puede iniciar sesión con los datos que registró

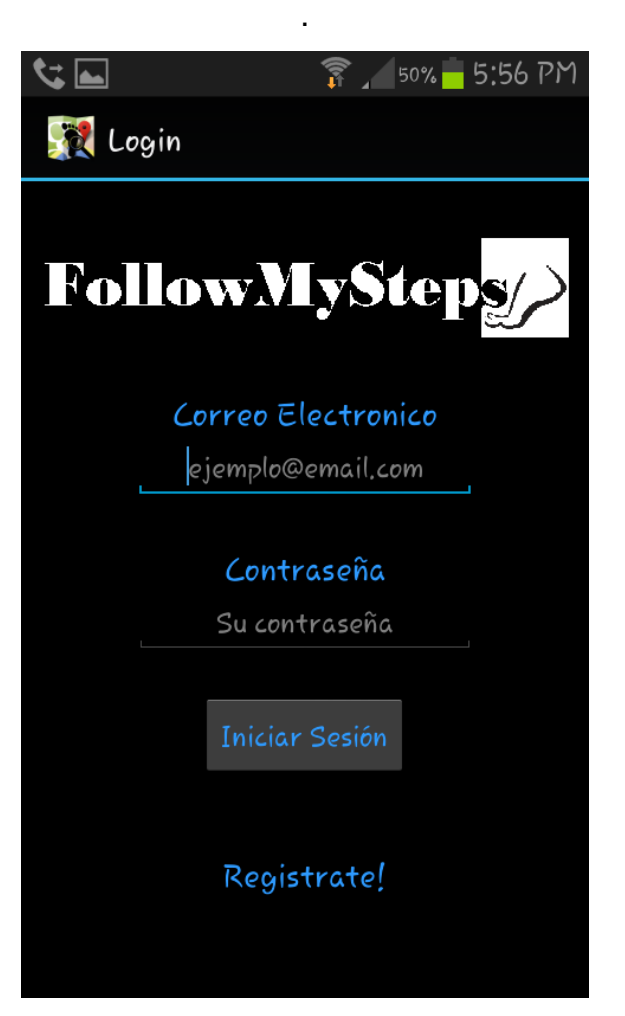

**Fig 2.** Ventana de Inicio de Sesión.

#### 2. Rutas

Para la parte de crear rutas y guardarlas, se utiliza la API de Google Map, la cual facilita de gran manera el trabajo de desarrollo.

Para mostrar las opciones que el usuario posee, se eligió desplegar un menú al deslizar el dedo de izquierda a derecha sobre la pantalla del dispositivo, en este menú se muestran las opciones disponibles que el usuario puede realizar entre ellas están; crear una ruta, guardar la ruta creada, descartar la ruta, mostrar u ocultar la posición actual, ir al inicio de la aplicación y tomar una foto.

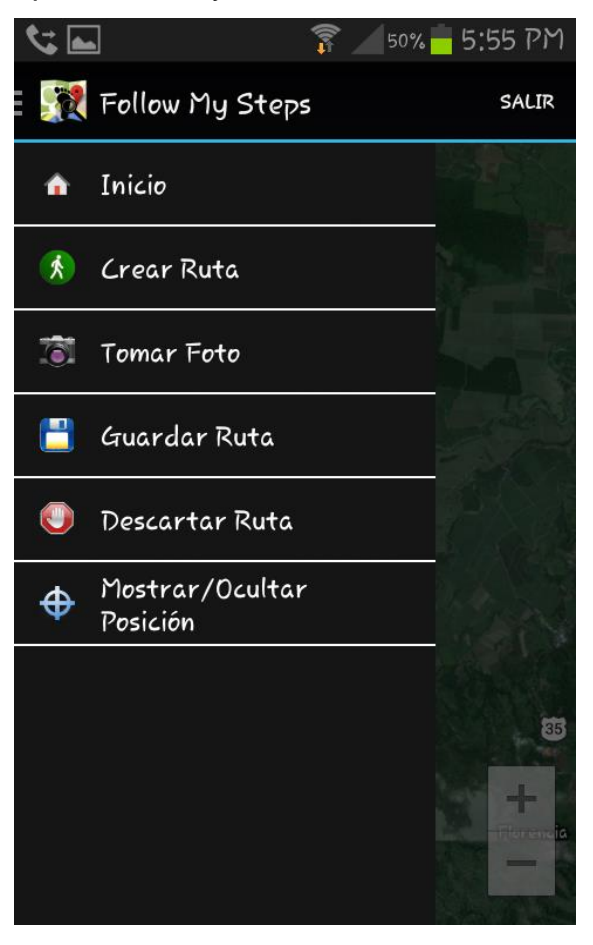

**Fig 3.** Menú con la se cuenta una vez iniciado sesión.

#### 3. Mostrar Rutas

El desarrollo de las búsquedas de rutas existentes se implementará con varios criterios, ya sea por fecha de creación de la ruta, distancia recorrida ascendente o descendente, y por duración del recorrido, ascendente o descendente.

Se implementará una vista de tabs, para mostrar las rutas creadas y el detalle de las rutas.

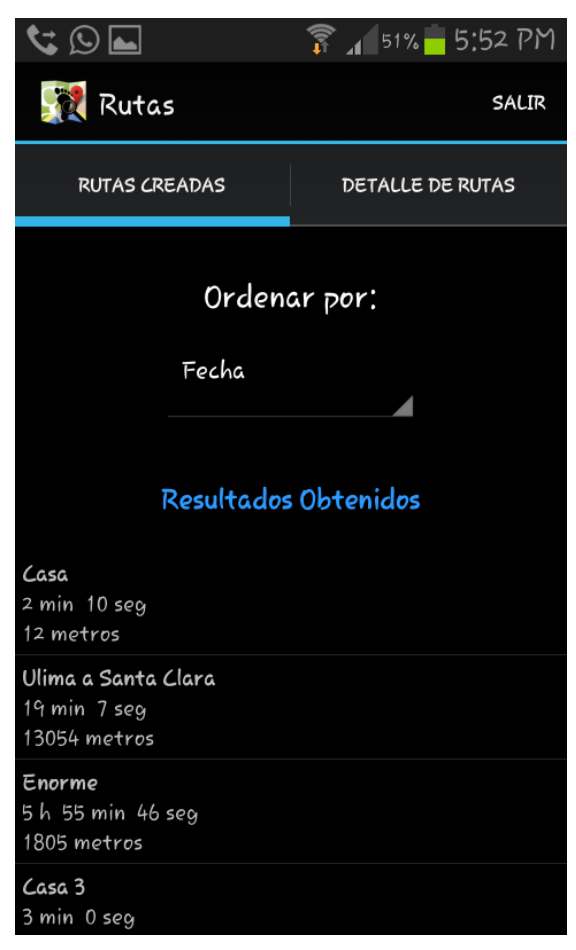

**Fig 4.** Ventana muestra de rutas.

#### 4. Seguimiento de la ruta

La aplicación contará con la posibilidad de tomar fotos mientras se realiza el recorrido, luego de guardar la ruta, con sus fotos, el usuario podrá acceder a ellas desde el detalle de las rutas, en esta vista, se dará la opción de ver las

fotos de cada una de las rutas.

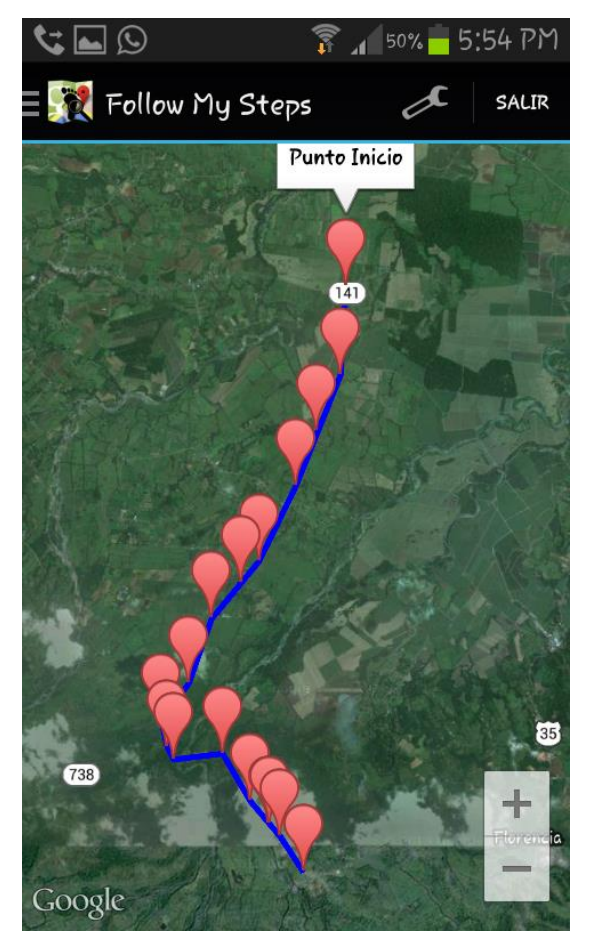

**Fig 5.** Mapa con las imágenes tomadas.

# **VI. Conclusiones**

En base a la investigación realizada y a la aplicación elaborada llamada FollowMySteps se concluye que en efecto dicha aplicación efectúa búsquedas de rutas alternas para el disfrute de un recorrido o caminata.

- FollowMySteps es una herramienta útil para quienes practican el deporte de correr ya que proporciona datos de interés para los usuarios tales como el kilometraje recorrido y el tiempo invertido en dicha actividad física.
- Se concluye que esta aplicación es un medio de concientizar a la población para adquirir estilos de vida más saludables en tanto que promueve el ejercicio físico y de esta manera mejorar su calidad de vida.

#### **Recomendaciones.**

Con respecto a las mejoras que puede tener la aplicación en el transcurso de su desarrollo se propusieron nuevas metas para ser implementadas en una próxima versión de la misma. Entras las cuales están:

- Rutas con sistemas de puntos, entre más visitada o transcurrida la ruta mayor posición, las rutas con mejor posición dan mayor puntaje a las personas que las utilicen.
- Sistema de puntaje por rutas recorridas en el cual puedas

competir con amigos para ver quien tiene más puntos.

- Sistema de búsqueda de rutas dependiendo del uso de la aplicación y de la cantidad de kilómetros recorridos por el usuario.
- Sistema de búsqueda de rutas dependiendo de la condición física del usuario, usuarios con excelentes condiciones físicas van a encontrar rutas con mayores dificultades.

# **VII. Bibliografía**

Báez, M., Borrego,Á., Cordero, J., Cruz, L., González, M., Hernández, F. et al (s. f.). Introducción a Android Recuperado de de **de la contrata de la contrata de la contrata de la contrata de la contrata de la contrata de** http://ceavitoria.com.es/Sergio/Android/ Apuntes/android.pdf